## **WX系列AC结合iMC进行Portal认证实现终端识别的配置(Radius 属性方式)**

## **一、 组网需求:**

在BYOD组网方案下,我们主要通过iNode客户端、HTTP网页、终端Mac地址以及DHC P的Option属性这四种方式获取终端的操作系统和厂商信息,实现终端识别以便完成相 应的权限策略控制。其中DHCP的Option属性方式可普遍用户各种场景。由于部署DHC P服务器并安装Agent插件的方式比较繁琐,这里我们以普通Portal认证为例介绍一种通 过无线控制器的DHCP-snooping功能获取记录终端的option 55 (终端操作系统) 和optio n 60(终端厂商)信息并通过Radius属性上报给iMC服务器的典型配置。

WX系列AC、Fit AP、交换机、便携机(安装有无线网卡)、iMC服务器及其他智能终 端。

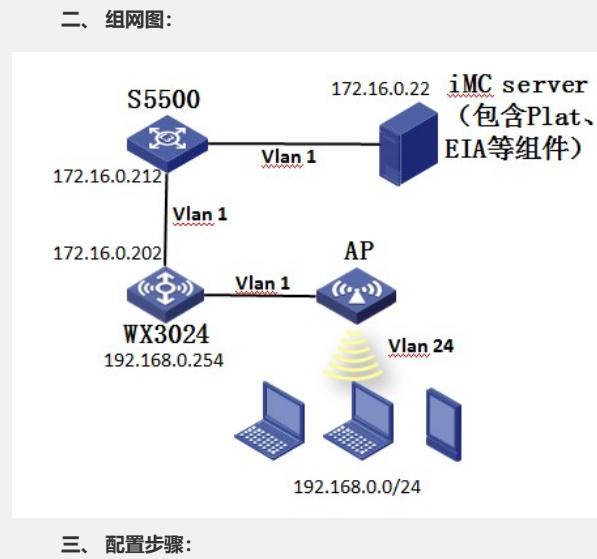

1、 AC版本要求

WX系列AC从B109D012合入该特性,因此只有这个版本号及其以后的版本支持DHCP-snooping功能获取记录终 端的option 55(终端操作系统)和option 60(终端厂商)信息并通过Radius属性上报给iMC服务器。WX系列A C可通过下面的命令查看内部版本号:

\_display version

H3C Comware Platform Software

Comware Software, Version 5.20, Release 2607P18

Comware Platform Software Version COMWAREV500R002B109D022

H3C WX5540E Software Version V200R006B09D022

Copyright (c) 2004-2014 Hangzhou H3C Tech. Co., Ltd. All rights reserved.

Compiled Feb 25 2014 11:08:07, RELEASE SOFTWARE

H3C WX5540E uptime is 1 week, 4 days, 0 hour, 49 minutes

```
2、 AC侧配置及说明
```

```
version 5.20, Release 3120P17
```
#

#

sysname WX3024-AC

#

domain default enable system

#

```
telnet server enable
#
port-security enable
#
     //配置portal server、ip、key、url以及server-type,注意这里server-type必须配置为imc
     portal server imc ip 172.16.0.22 key cipher $c$3$6uB5v4kaCg1aSOJkOqX+== url htt
     p://172.16.0.22:8080/portal server-type imc
//配置portal free-rule放通AC内联口
portal free-rule 0 source interface GigabitEthernet1/0/1 destination any
#
oap management-ip 192.168.0.101 slot 0
#
password-recovery enable
#
vlan 1
#
vlan 24
#
    //配置radius策略,注意server-type必须选择extended模式,注意user-name-format及nas-ip的配置
    必须与iMC接入策略和接入服务里配置保持一致。
radius scheme imc
server-type extended
primary authentication 172.16.0.22
primary accounting 172.16.0.22
key authentication cipher $c$3$Myv0nhgPjC4vsMforZW3iCiW5KkP7Q==
key accounting cipher $c$3$dCEXJGp71WPyrPK4hsPJd6sdTYf01A==
user-name-format without-domain
nas-ip 172.16.0.202
#
//配置domain
domain imc
authentication portal radius-scheme imc
authorization portal radius-scheme imc
accounting portal radius-scheme imc
access-limit disable
state active
idle-cut disable
self-service-url disable
domain system
access-limit disable
state active
idle-cut disable
self-service-url disable
#
//配置AP注册dhcp pool
dhcp server ip-pool 1
```
network 192.168.0.0 mask 255.255.255.0 # //配置终端业务dhcp pool dhcp server ip-pool option55 network 192.168.24.0 mask 255.255.255.0 gateway-list 192.168.24.254 dns-list 8.8.8.8 # user-group system group-attribute allow-guest # local-user admin password cipher \$c\$3\$iMGlwEx7o4TNbMqd7OaOAwB5SWSzOrKE authorization-attribute level 3 service-type telnet # wlan rrm dot11a mandatory-rate 6 12 24 dot11a supported-rate 9 18 36 48 54 dot11b mandatory-rate 1 2 dot11b supported-rate 5.5 11 dot11g mandatory-rate 1 2 5.5 11 dot11g supported-rate 6 9 12 18 24 36 48 54 # //配置无线服务模板 wlan service-template 10 clear ssid option55 bind WLAN-ESS 10 service-template enable # wlan ap-group default\_group ap ap1 ap ap2 # interface NULL0 # //与iMC互联ip及vlan接口 interface Vlan-interface1 ip address 172.16.0.202 255.255.255.0 # //终端业务互联ip及vlan接口,接口下开启portal,注意portal domain及portal nas-ip配置需要与iMC服务 器portal设备保持一致

interface Vlan-interface24

ip address 192.168.24.1 255.255.255.0

portal server imc method direct

portal domain imc

portal nas-ip 172.16.0.202 # interface GigabitEthernet1/0/1 port link-type trunk port trunk permit vlan all # //配置wlan-ess接口 interface WLAN-ESS10 port access vlan 24 # wlan ap ap2 model WA2610H-GN id 2 serial-id 219801A0FH9136Q00287 radio 1 service-template 10 radio enable # //开启dhcp-snooping, 使能dhcp-snooping记录用户的option 55和option 60信息功能 dhcp-snooping dhcp-snooping binding record user-identity # //配置默认路由 ip route-static 0.0.0.0 0.0.0.0 192.168.24.254 # snmp-agent snmp-agent local-engineid 800063A203000FE2873066 snmp-agent community read public snmp-agent community write private snmp-agent sys-info version all # //使能dhcp dhcp enable # user-interface con 0 user-interface vty 0 4 authentication-mode scheme user privilege level 3 # return 3、 iMC侧配置请参考KMS-21434《 WX系列AC与iMC配合实现无线Portal认证典型配置》,这里不再赘述 。 4、 结果验证及抓包 1)AC上查看在线的客户端和portal在线用户信息: dis wlan client Total Number of Clients : 2

Client Information

SSID: option55

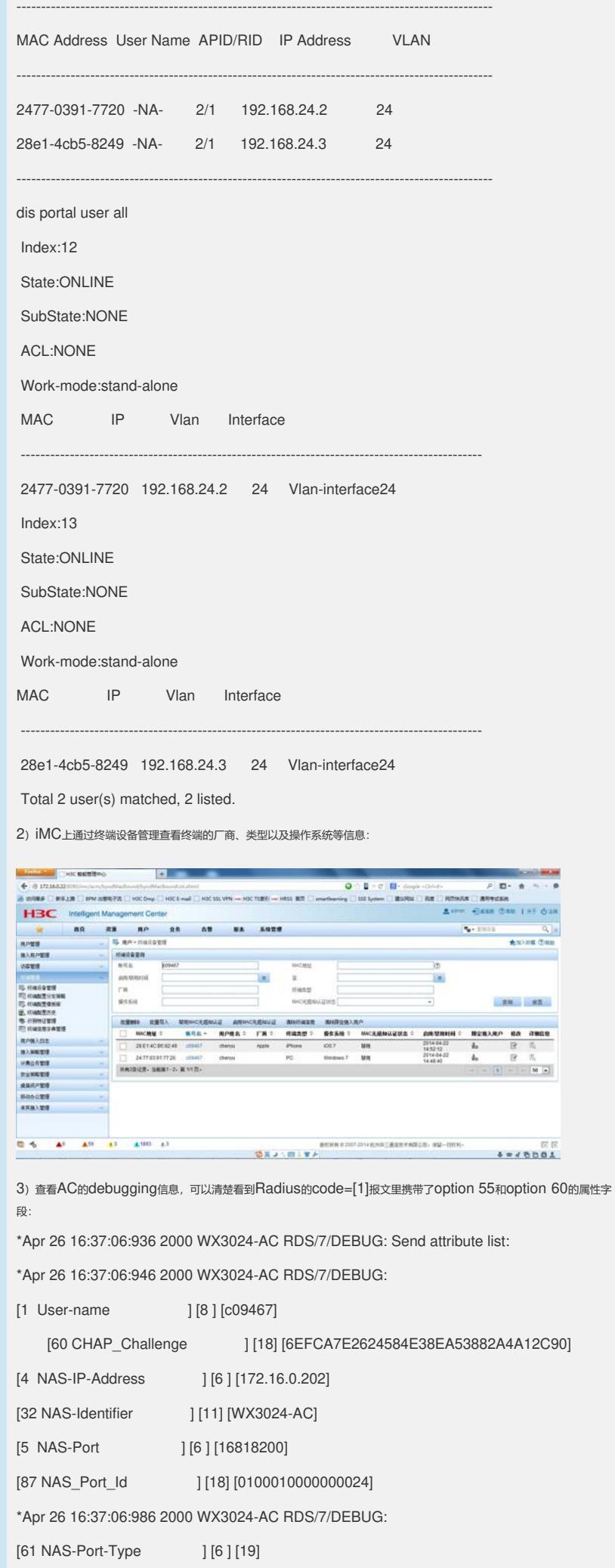

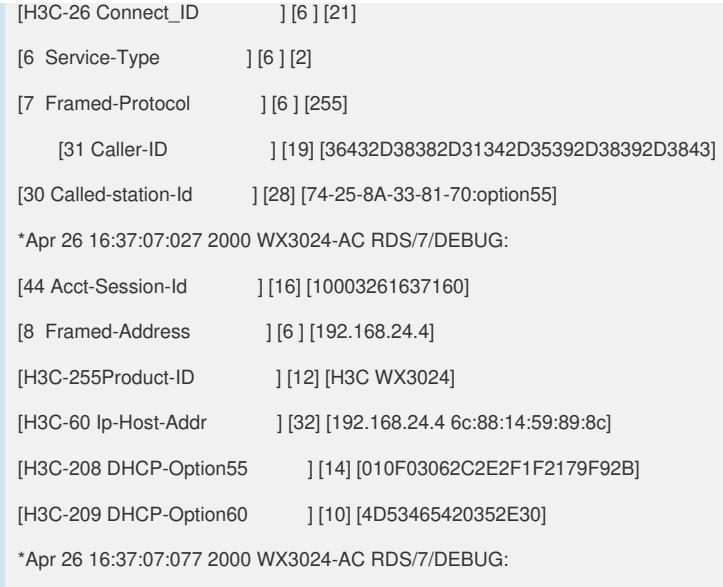

[H3C-59 NAS-Startup-Timestamp ] [6 ] [956750400]

\*Apr 26 16:37:07:087 2000 WX3024-AC RDS/7/DEBUG:

Event: Begin to switch RADIUS server when sending 0 packet.

\*Apr 26 16:37:07:108 2000 WX3024-AC RDS/7/DEBUG: The RD TWL timer has res umeed.

%Apr 26 16:37:07:118 2000 WX3024-AC RDS/6/RDS\_SUCC: -IfName=Vlan-interface 24-VlanId=24-MACAddr=6C:88:14:59:89:8C-IPAddr=192.168.24.4-IPv6Addr=N/A-Use rName=c09467@imc; User got online successfully.

%Apr 26 16:37:07:138 2000 WX3024-AC PORTAL/5/PORTAL\_USER\_LOGON\_SUC CESS: -UserName=c09467-IPAddr=192.168.24.4-IfName=Vlan-interface24-VlanID=2 4-MACAddr=6c88-1459-898c-APMAC=7425-8A33-8170-SSID=option55-NasId=-NasP ortId=; User got online successfully.

\*Apr 26 16:37:07:169 2000 WX3024-AC RDS/7/DEBUG: Malloc seed:38 in 172.16.0.2 2 for User ID:21

\*Apr 26 16:37:07:179 2000 WX3024-AC RDS/7/DEBUG:

Event: Modify NAS-IP to 172.16.0.202.

\*Apr 26 16:37:07:189 2000 WX3024-AC RDS/7/DEBUG: Send: IP=[172.16.0.22], Us erIndex=[21], ID=[38], RetryTimes=[0], Code=[1], Length=[279]

## 4) 通过抓包我们也可以看到这个属性字段:

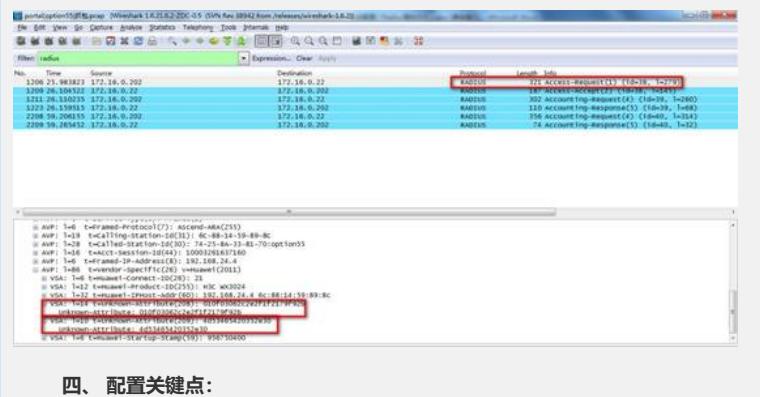

1、portal server的server-type必须选择imc, radius scheme的server-type必须选择extended。

- 2、全局视图下开启dhcp-snooping和dhcp-snooping binding record user-identity。
- 3、AC本身并不支持终端操作系统和厂商识别,只是把相关option 55和option 60信息传送给iMC完成终端识别。